### Program Animasi Interaktif Pengenalan Tata Surya Dengan Menggunakan Adobe Flash Professional CS6 (Studi Kasus : SD Swasta Sri Pinang)

#### Amri Gunawan

Manajemen Informatika, Fakultas Sains dan Teknologi, Universitas Labuhanbatu

E-mail : gunawanamri19@gmail.com

#### **Abstract**

Interactive learning media is a tool for the process of teaching and learning. The process is used to stimulate thoughts, feelings, attention and abilities and skills for students so as to encourage the learning process. With the advances in technology and communication science, especially in the field of computers, today's learning media will be more easily captured and understood by students if the method used is using animation. By combining computer technology and animation, a tool to learn about the solar system is created that is difficult to understand because it is rarely found in everyday life. Children will be more difficult to capture the material if only by reading a book or listening to an explanation from the teacher, because students rarely even never see for themselves the phenomena that occur related to the solar system. With this learning media application aims to simplify the teaching and learning process and improve teaching and learning efficiency. The steps taken in the design of learning media applications are data collection activities in the form of learning materials and user interface design, with supporting software Adobe Flash Professional CS6 for media creation. The results obtained from the application of natural science learning media for elementary school students based on Adobe Flash Professional CS6 can increase student interest in learning and simplify the learning process.

Keywords: Solar System, Learning Media, Adobe Flash Professional CS6.

### PENDAHULUAN

Teknologi komputer adalah salah satu teknologi yang di pakai dalam berbagai bidang. Salah satu nya dalam bidang pendidikan, selain dapat membantu dalam mengerjakan tugas dan kebutuhan sehari-hari, komputer juga berpotensi sebagai alat bantu pembelajaran dan pengajaran. Komputer dapat membantu dalam berbagai hal yang berkaitan dengan pembelajaran, salah satu nya dengan membuat media pembelajaran interaktif berupa aplikasi animasi. Media pembelajaran interaktif adalah alat bantu proses dalam belajar mengajar. Proses tersebut yang dipergunakan untuk merangsang pikiran, perasaan, perhatian dan kemampuan serta keterampilan bagi pelajar sehingga mampu mendorong terjadinya proses belajar. Dengan adanya kemajuan ilmu teknologi dan komunikasi terutama di bidang komputer, media pembelajaran sekarang ini akan lebih mudah ditangkap dan dimengerti oleh peserta didik jika metode yang dipakai dengan menggunakan animasi. Dengan menggabungkan teknologi komputer dan animasi maka tercipta lah alat bantu untuk belajar mengenal sistem tata surya yang sulit dimengerti karena jarang dijumpai di kehidupan sehari-hari. Anak-anak akan lebih susah menangkap materi jika hanya dengan membaca buku atau mendengarkan penjelasan dari guru saja,

dikarenakan siswa jarang bahkan tidak pernah melihat sendiri fenomena yang terjadi yang berhubungan dengan tata surya. Tata surya adalah kumpulan benda-benda langit yang terdiri dari sebuah bintang besar yang disebut matahari dan semua objek yang terikat oleh gaya gravitasinya. Objek-objek tersebut adalah delapan buah planet yang sudah diketahui berbentuk elips. Tata surya (Solar Sistem), atau yang disebut Keluarga Matahari (The Sun and its Familly), adalah suatu sistem yang terdiri dari matahari sebagai pusat tata surya itu dan di kelilingi dengan planet-planet, komet (bintang berekor), meteor (bintang beralih), asteroid.

#### LANDASAN TEORI DAN METODE

#### Landasan Teori

### Teknologi Pendidikan (Pembelajaran)

Pendidikan merupakan sarana bagi manusia untuk mengembangkan diri, menambah wawasan, menggali potensi diri, baik potensi akademik maupun keterampilan. Sistem pendidikan mempengaruhi sistem pengajaran. Dari keseluruhan proses pendidikan, belajar merupakan kegiatan yang paling pokok, berhasil atau tidaknya pencapaian tujuan pendidikan tergantung pada proses belajar mengajar yang baik.

Perkembangan teknologi yang pesat sekarang ini berpengaruh terhadap proses pembelajaran di sekolah dasar dan berpengaruh juga pada materi pembelajaran serta cara penyampaian materi dalam proses kegiatan belajar mengajar. Pada tahap pendidikan anak usia sekolah dasar, siswa akan lebih cenderung lebih tertarik dengan permainan yang mudah dimainkan dan didalamnya terdapat warna-warna cerah serta gambar animasi yang lebih menarik perhatian dan dalam tahapan ini siswa akan lebih mudah mengingat suatu bentuk atau tulisan yang memiliki cirri warna menarik dan bentuk yang komunikatif dan menyenangkan.

#### Pembelajaran Berbasis Komputer

Dalam dunia pendidikan suatu metode pembelajaran dapat dihadirkan dengan menggunakan alat peraga pembelajaran atau sering dikenal media pembelajaran. Komputer dapat dimanfaatkan sebagai media untuk menyampaikan materi pelajaran kepada siswa sebagai media alternative, salah satu pendidikan yang harus diberikan kepada siswa seperti aplikasi pembelajaran tata surya dengan metode tutorial.

Dengan adanya pembelajaran berbasis komputer dengan model tutorial yang digunakan sebagai proses pembelajaran dengan menggunakan perangkat lunak berupa program komputer yang berisi materi pelajaran. Tujuan dari pengajaran tutorial adalah untuk untuk memberikan pemahaman secara tuntas kepada siswa mengenai materi atau bahan pelajaran yang sedang dipelajarinya. Melalui pembelajaran ini, komputer sebagai alat bantu berorientasi pada upaya membangun prilaku siswa melalui penggunaan komputer, yang secara sederhana pengoperasiannya adalah komputer menyajikan materi, siswa memberikan respon, respon siswa dievaluasi oleh komputer dengan orientasi siswa dalam presentasi berikutnya, dan melanjutkan atau mengulangi tahapan sebelumnya.

#### Multimedia

Multimedia merupakan kombinasi teks, suara, gambar, animasi, dan video yang

dibuat dengan menggunakan komputer atau dimanipulasi secara digital dan dapat dikontrol secara interaktif guna menyampaikan pesan kepada publik. Ada tiga jenis multimedia, yaitu :

1. Multimedia Interaktif

Pengguna dapat mengontrol apa dan kapan elemen-elemen multimedia akan dikirimkan atau yang akan ditampilkan.

2. Multimedia Hiperaktif

Multimedia jenis ini mempunyai suatu struktur dari elemen-elemen terkait dengan pengguna yang dapat mengarahkannya. Dapat dikatakan bahwa multimedia jenis ini mempunyai banyak tautan *(link)* yang menghubungkan elemen-elemen multimedia yang ada.

3. Multimedia Linear

Pengguna hanya menjadi penonton dan menikmati produk multimedia yang disajikan dari awal sampai akhir.

### Animasi

Animasi adalah gambar bergerak yang dibentuk dari sekumpulan objek yang disusun secara beraturan dengan kecepatan tertentu. Animasi telah digunakan secara luas untuk industri hiburan, permainan, maupun pendidikan.

Animasi memiliki konsep dasar diantaranya :

1. Frame by Frame

Animasi frame by frame dibentuk berdasarkan cuplikan-cuplikan gambar yang saling berbeda wujudnya dan diletakkan dalam urutan tertentu dengan kecepatan yang sudah diatur sebelumnya. Hampir sebagian besar animasi yang kita lihat di layar kaca menggunakan prinsip frame by frame.

- 2. Movie adalah animasi yang dibuat dalam *flash*. Dalam membuat animasi, seseorang akan mengatur jalan cerita dari animasi tersebut. Membuat beberapa objek yang dirangkai menjadi animasi yang disebut movie clip.
- 3. Timeline

Timeline merupakan panel utama untuk mengendalikan animasi. Di dalam panel timeline terdapat layer-layer dan frame. Setiap objek yang dibuat memiliki frame-frame sehingga dapat dianimasikan secara bebas. Timeline berfungsi untuk mengorganisir konten dari sebuah dokumen adobe animate melalui frame dan layer. Frame menentukan durasi atau sebuah objek tampil, sedangkan layer digunakan untuk menempatkan objek-objek yang terlihat dalam stage.

4. Objek

Objek dibuat terlebih dahulu sebelum animasi, lalu kemudian di atur gerakan-gerakaan objek tersebut. Flash menyediakan tool untuk membuat objek tersebut.

5. Teks

Teks merupakan salah satu objek yang paling sering dianimasikan. Banyak para pemula dalam bidang animasi menggunakan teks sebagai objek yang akan digerakan. Sebab teks lebih mudah digunakan tanpa harus mendesain.

#### Tata Surya

Tata Surya adalah kumpulan benda langit yang terdiri atas sebuah bintang besar yang disebut Matahari beserta objek-objek yang mengelilinginya yang sudah diketahui berbentuk elips yang terikat oleh gaya gravitasinya, tata surya kita berada dalam gugus bintang Galaksi Bima Sakti yang anggota tata surya nya termasuk planet, asteroid, komet meteor atau meteroid.

### Galaksi Bima Sakti

Galaksi Bima Sakti adalah Galaksi yang menjadi tempat tinggal bagi makhluk hidup. Galaksi Bima Sakti biasa disebut dengan istilah Milky Way Galaxy. Didalam Galaksi ini terdapat Matahari, 8 planet, beberapa planet kerdil, asteroid, dan benda-benda langit lainnya yang terkait dengan gravitasinya.

Adobe Flash Professional CS6

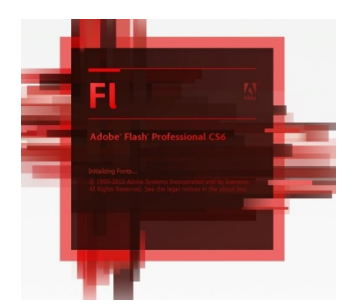

### Gambar 1. Logo Adobe Flash Profesional CS6

Flash adalah salah satu software animasi yang dikeluarkan Macromedia yang kini telah diadopsi oleh Adobe, Inc, Adobe Flash Professional CS6 merupakan versi Adobe Flash yang diperbarui dari versi sebelumnya yaitu Adobe Flash CS3 Professional, Adobe Flash CS4 Professional, dan Adobe Flash CS5 Professional. Adobe Flash Professional CS6 adalah software grafis animasi yang dapat membuat objek grafis dan menganimasikannya sehingga kita dapat langsung membuat objek desain tanpa harus menggunakan software gratis pendukung seperti illustrator atau photoshop. Adobe Flash Professional CS6 merupakan software yang mampu menghasilkan presentasi, game, film CD interaktif, maupun CD pembelajaran, serta untuk membuat situs web yang interaktif, menarik, dan dinamis. Adobe Flash Professional CS6 mampu melengkapi situs web dengan beberapa macam animasi, suara, animasi interaktif, dan lain-lain sehingga pengguna sambil mendengarkan penjelasan mereka dapat melihat gambar animasi, maupun membaca penjelasan dalam bentuk teks. Adobe Flash Professional CS6 sebagai software untuk pembuatan media pembelajaran berdasarkan pada beberapa kelebihan yang dimilikinya.

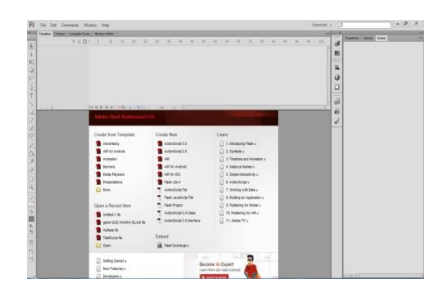

Gambar 2. Halaman Awal Adobe Flash Profesional CS6

Adobe Photoshop CS6

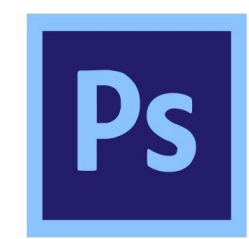

Gambar 3. Logo Adobe Photoshop CS6

Adobe Photoshop CS6 atau lebih dikenal dengan Photoshop merupakan perangkat lunak editor pencitraan buatan Adobe System yang dikhususkan untuk pembuatan gambar berbasis bitmap, pengeditan foto atau gambar serta pembuatan efek. Perangkat lunak ini banyak digunakan oleh para seniman digital, fotographer digital, dan perusahaan iklan untuk media pembuatan atau editing foto atau gambar, sehingga sering dianggap sebagai pemimpin pasar (market leader) untuk perangkat lunak pengolahan gambar/foto. Adobe Photoshop dianggap produk terbaik yang pernah dibuat oleh Adobe System.

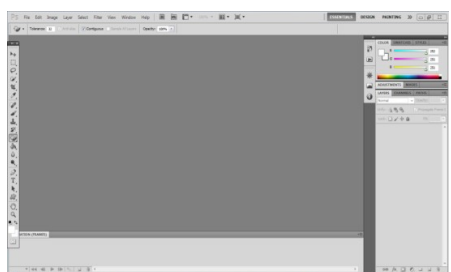

Gambar 4. Halaman Awal Adobe Photoshop CS6

Storyboard

Storyboard merupakan serangkaian sketsa (gambar kartun) yang dibuat berbentuk persegi panjang yang menggambarkan suatu urutan (alur cerita). Untuk membuat storyboard, tiap-tiap formnya harus diisi untuk masing-masing tampilan dalam aplikasi. Bagian yang terdapat di dalam frame merupakan sketsa rancangan elemen yang akan muncul dalam tampilan multimedia. Diruang yang terletak dibawak frame, terdapat komentar-komentar yang menggambarkan kegunaan dan fungsi tampilan.

IBM Rational Rose Enterprise Edition

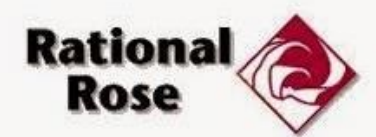

Gambar 5. Logo IBM Rational Rose Enterprise Edition

Rational Rose adalah alat pemodelan visual yang digunakan untuk membantu dalam analisis dan desain sistem perangkat lunak berorientasi obyek. Rational Rose digunakan untuk memodelkan sistem sebelum coding dibuat, sehingga kita dapat memastikan bahwa sistem tersebut secara arsitektur sudah baik dari awalnya. Rational Rose mendukung pemodelan bisnis, membantu kita memahami bisnis yang terjadi pada sistem membantu analisis sistem dengan memungkinkan kita untuk merancang use case dan use case diagram untuk menunjukkan fungsionalitias dari sistem.

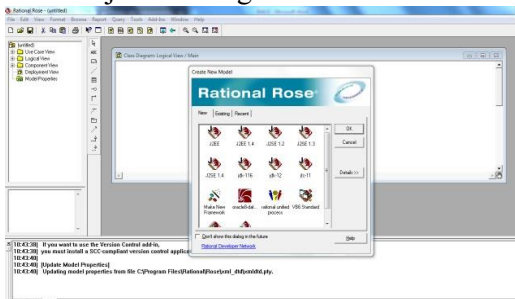

Gambar 6. Halaman Utama IBM Rational Rose Enterprise

#### Metode Penelitian Metode Pengumpulan Data

Adapun pengumpulan data yang dilakukan dalam penulisan tugas akhir ini adalah sebagai berikut :

1. Observasi

Pengumpulan data dengan melakukan pengamatan langsung terhadap cara kerja sistem belajar mengajar pada siswa sekolah dasar di SD Swasta Sripinang kelas 5, kemudian mencatat hal-hal penting yang berhubungan dengan judul laporan sehingga data yang diperoleh lengkap dan akurat.

2. Wawancara

Pengumpulan data dengan cara melakukan komunikasi dan wawancara dengan guru SD Swasta Sripinang kelas 4 dan beberapa siswa yang berlokasi di Afd.Sripinang, Perkebunan Perlabian, Kec. Kampung Rakyat. Dari wawancara ini penulis memperoleh penjelasan lebih rinci mengenai media interaktif pengenalan tata surya.

3. Studi Pustaka

Merupakan metode pengumpulan data yang dilakukan dengan membaca, mencari, mengumpulkan dokumen-dokumen sebagai referensi seperti buku, artikel, dan literatur-literatur ataupun sumber tertulis lainnya.

#### Metode Waterfall

Metode penelitian yang digunakan dalam perancangan Game Animasi Teka Teki Silang ini adalah metode waterfall. Menurut pendapat Sasmito (2017) dalam jurnal Monica dkk (2018), metode waterfall merupakan suatu model pengembangan sistem informasi yang sistematik dan sekuensial.

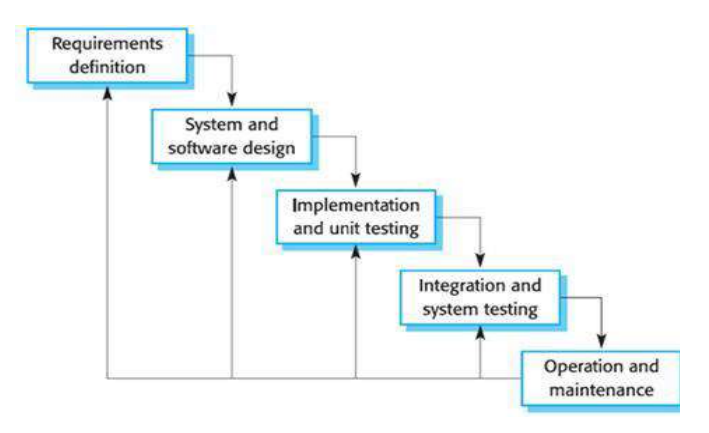

## Gambar 7. Metode Waterfal

### HASIL DAN PEMBAHASAN

### Perancangan Sistem Use Case Diagram

Use case diagram yaitu salah satu jenis UML yang menggambarkan interaksi antara sistem dan aktor, use case diagram juga dapat mendeskripsikan tipe interaksi antara si pemakai sistem dan sistemnya. Berikut adalah use case diagram untuk menggambarkan interaksi yang ada dalam sistem tata surya yang akan dibangun :

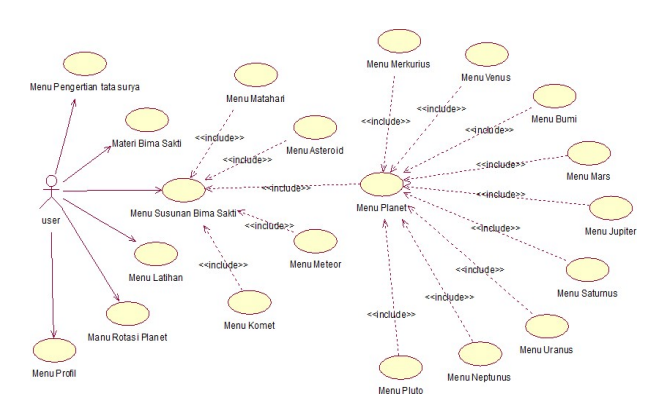

Gambar 8. Use Case Diagram

#### Sequence Diagram

Merupakan salah satu diagram dalam UML yang menjelaskan interaksi objek yang bedasarkan pada urutan waktu. Berikut adalah sequence diagram yang dibuat untuk membangun sistem pengenalan tata surya :

Sequence Diagram Menu Pengertian Tata Surya

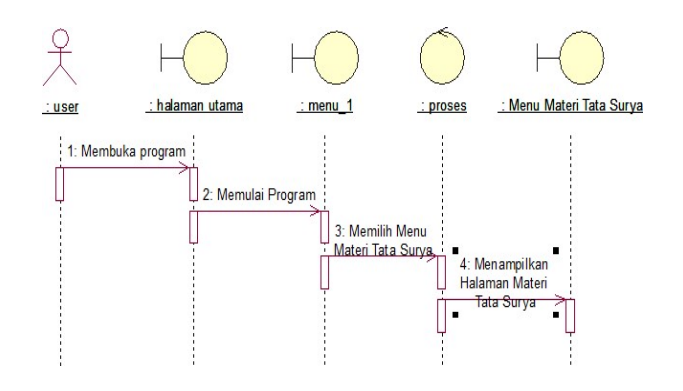

Gambar 9. Sequence Diagram Materi Tata Surya

Sequence Diagram Menu Galaksi Bima Sakti

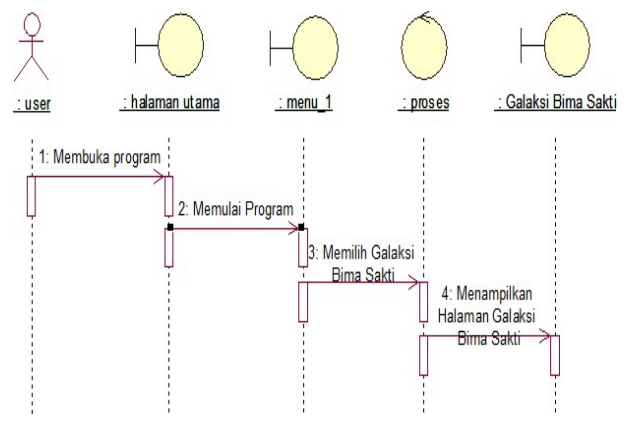

Gambar 10. Sequence Diagram Galaksi Bima Sakti

Sequence Diagram Menu Susunan Galaksi Bima Sakti

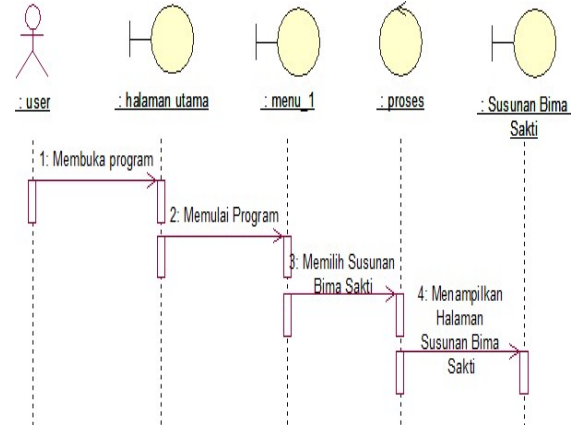

Gambar 11. Sequence Diagram Susunan Galaksi Bima Sakti

Sequence Diagram Menu Latihan

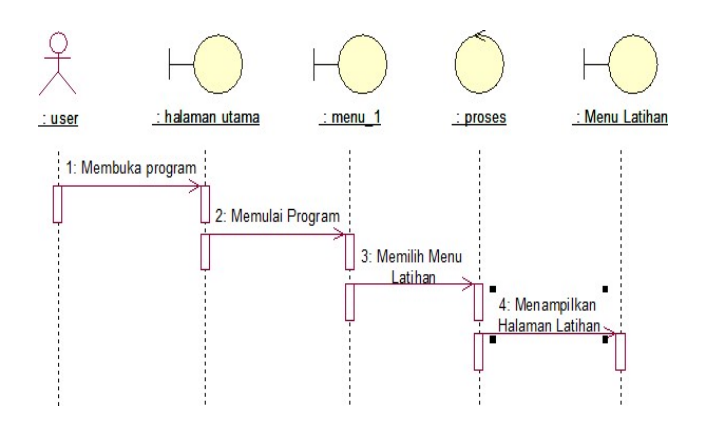

Gambar 12. Sequence Diagram Latihan

Sequence Diagram Menu Rotasi Planet

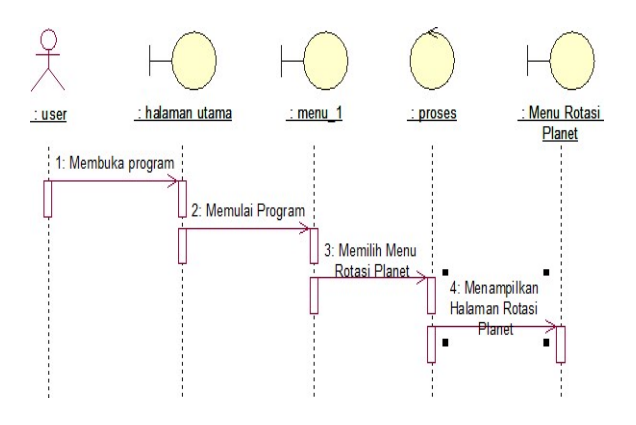

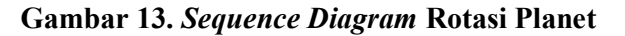

Sequence Diagram Menu Profil

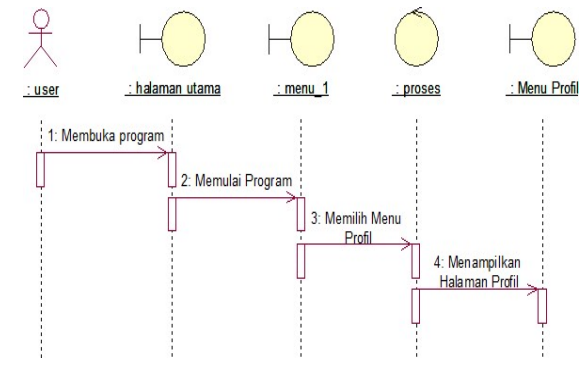

Gambar 14. Sequence Diagram Profil

61 | P a g e

## Activity Diagram

Activity diagram merupakan suatu diagram yang akan menjelaskan proses-proses apa saja yang terjadi pada sistem. Berikut adalah activity diagram yang ada dalam sistem tata surya yang akan dibangun :

## Activity Diagram Menu Materi Tata Surya

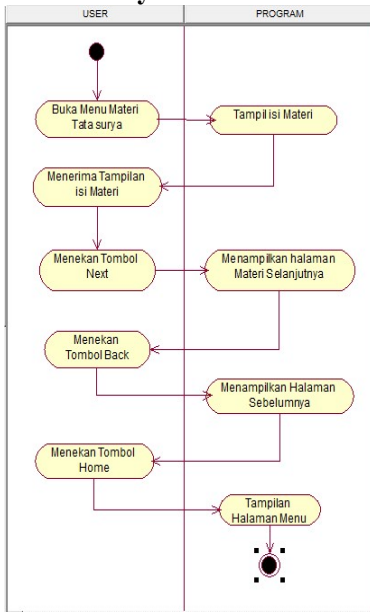

Gambar 15. Activity Diagram Materi Tata Surya

Activity Diagram Menu Galaksi Bima Sakti

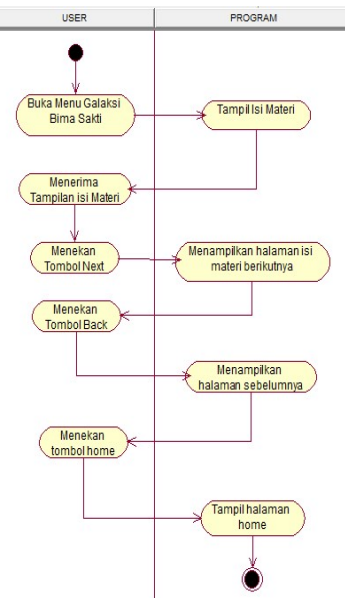

Gambar 16. Activity Diagram Galaksi Bima Sakti

Activity Diagram Menu Susunan Bima Sakti

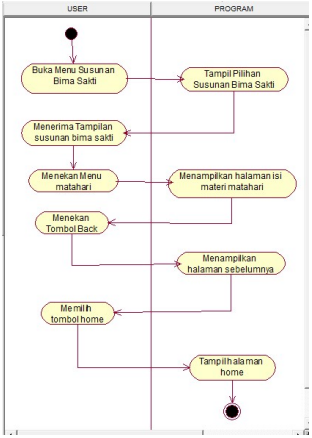

Gambar 17. Activity Diagram Susunan Bima Sakti

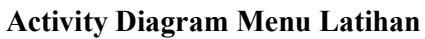

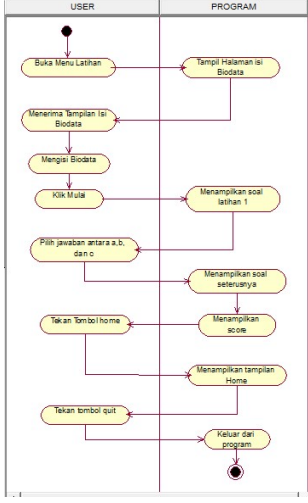

Gambar 18. Activity Diagram Latihan

Activity Diagram Menu Rotasi Planet

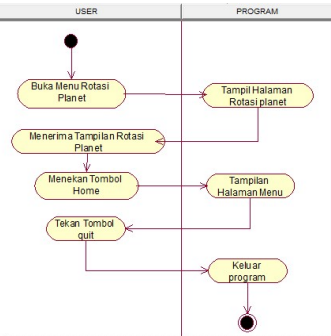

Gambar 19. Activity Diagram Rotasi Planet

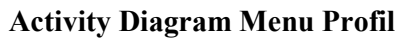

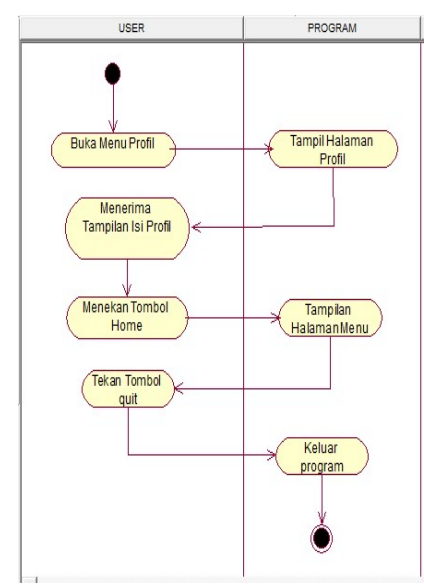

Gambar 20. Activity Diagram Profil

### Perancangan Desain

Pada tahap perancangan aplikasi ini penulis melakukan perancangan storyboard, dan perancangan antar muka ( User Interface ). Storyboard merupakan deskripsi masing-masing tampilan suatu kejadian dari movie yang akan dimainkan, dengan pencantuman semua objek atau elemen multimedia serta komponen-komponen aplikasi yang akan dibuat.

### Storyboard Halaman Utama

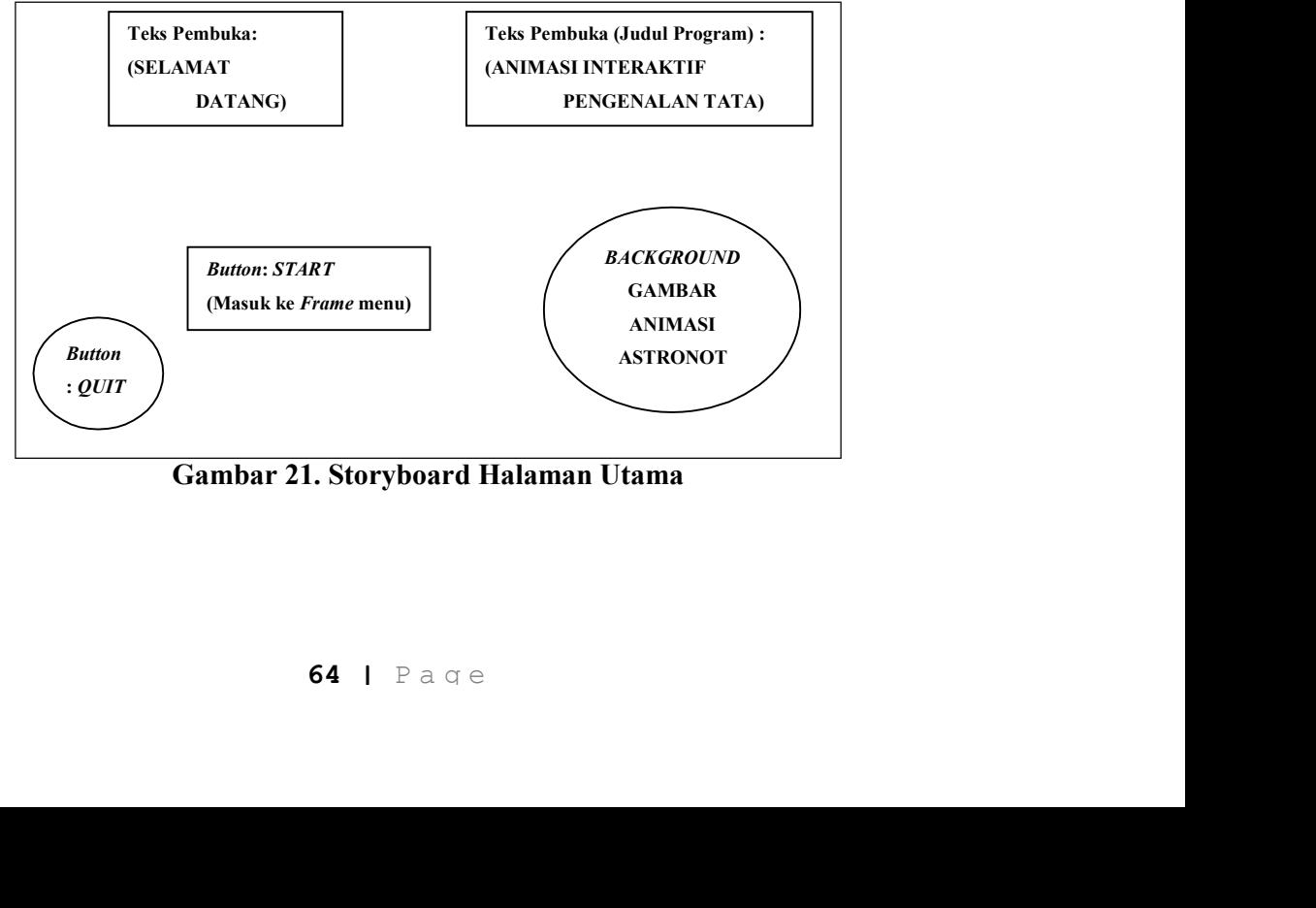

Gambar 21. Storyboard Halaman Utama

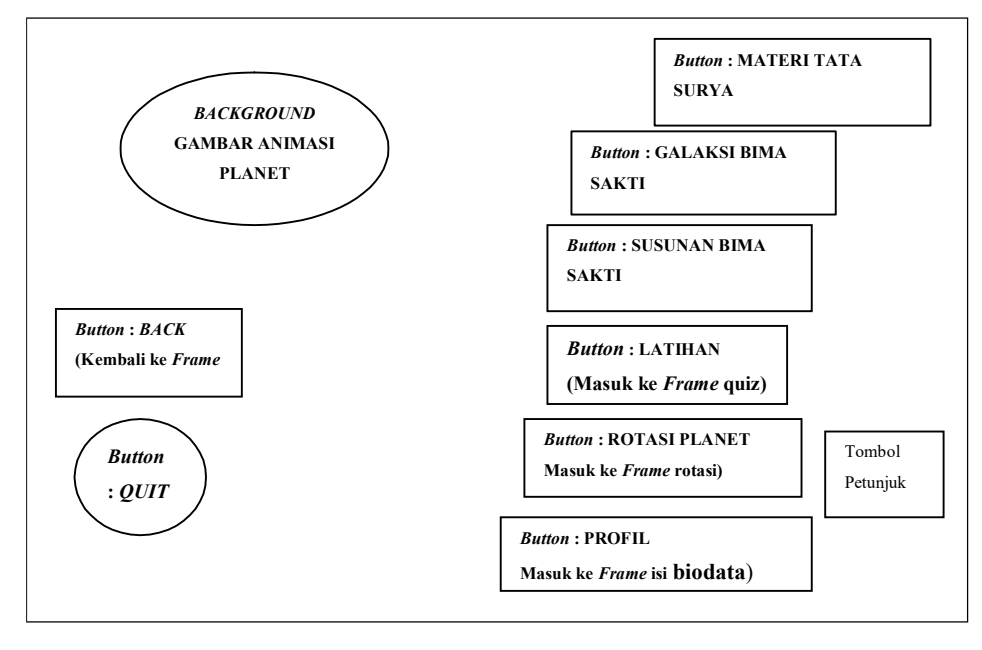

#### Storyboard Tampilan Menu

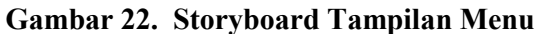

Storyboard Menu Materi Tata Surya

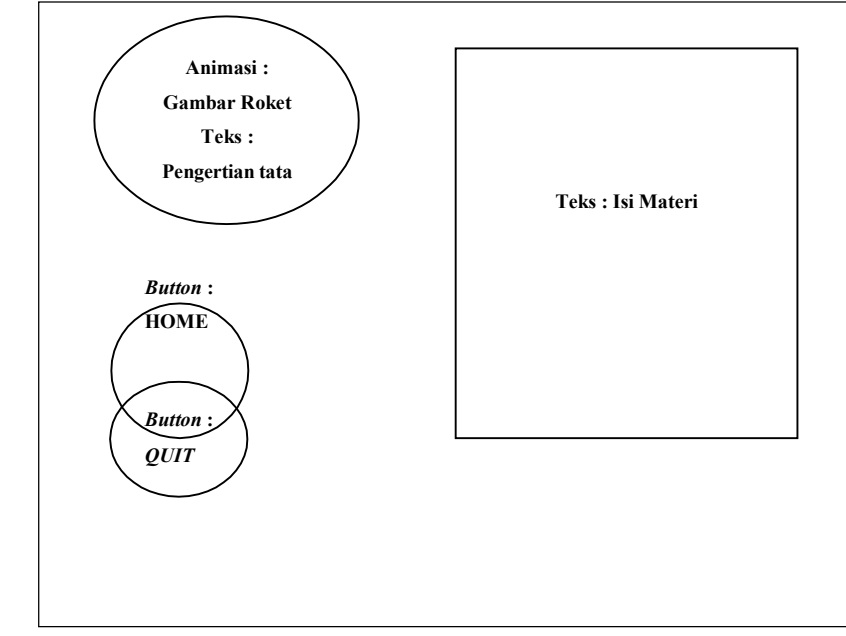

Gambar 23. Storyboard Materi Tata Surya

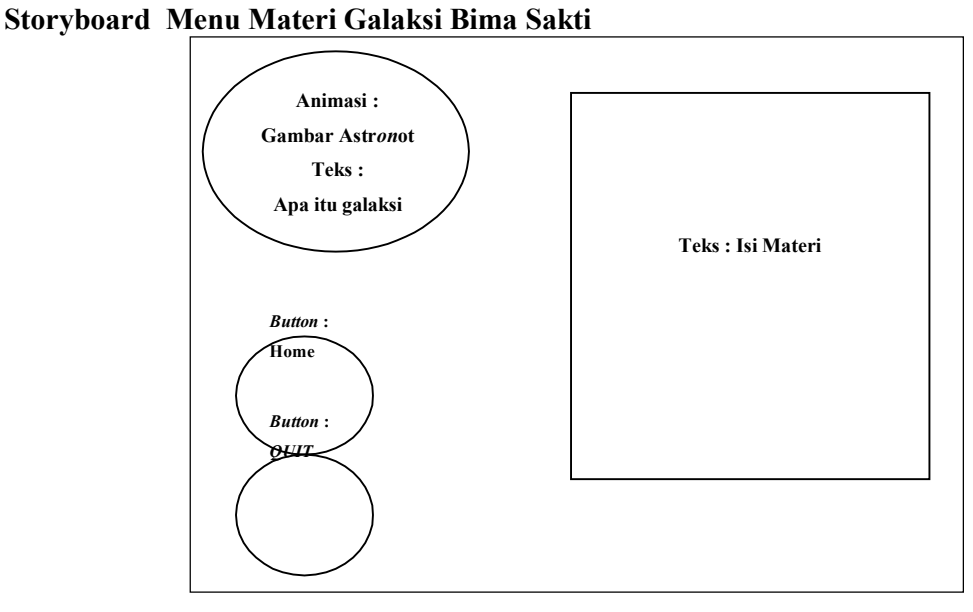

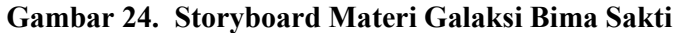

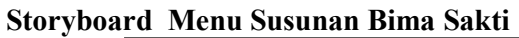

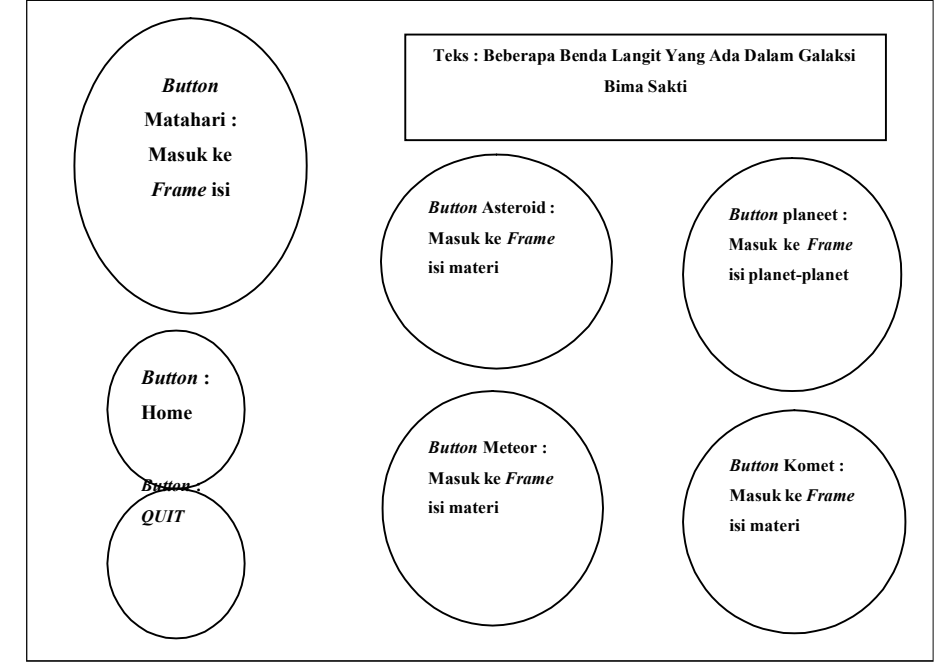

Gambar 25. Storyboard Susunan Bima Sakti

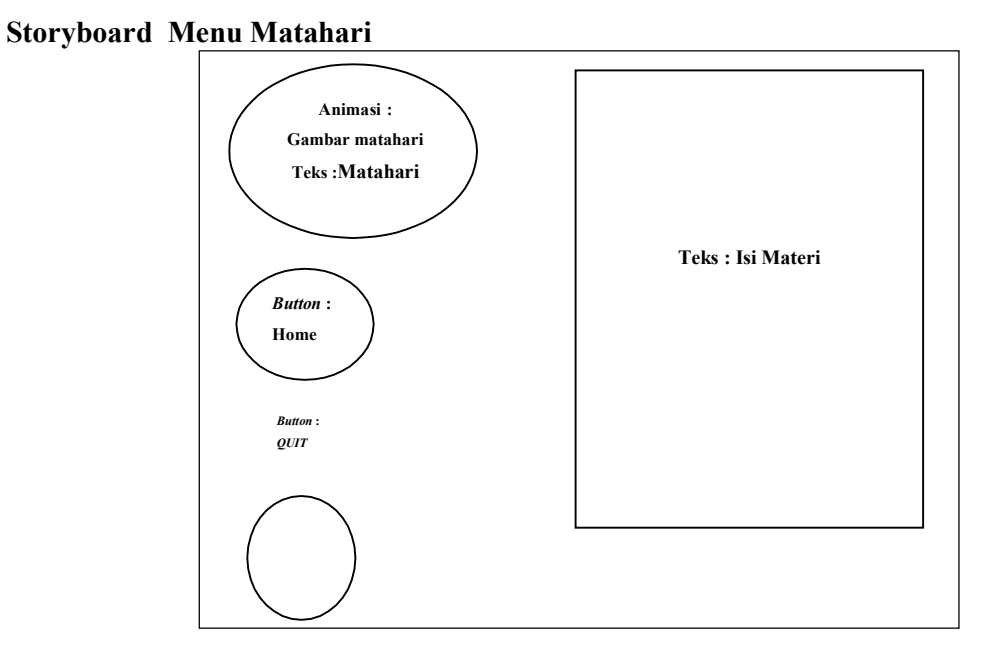

Gambar 26. Storyboard Matahari

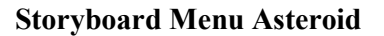

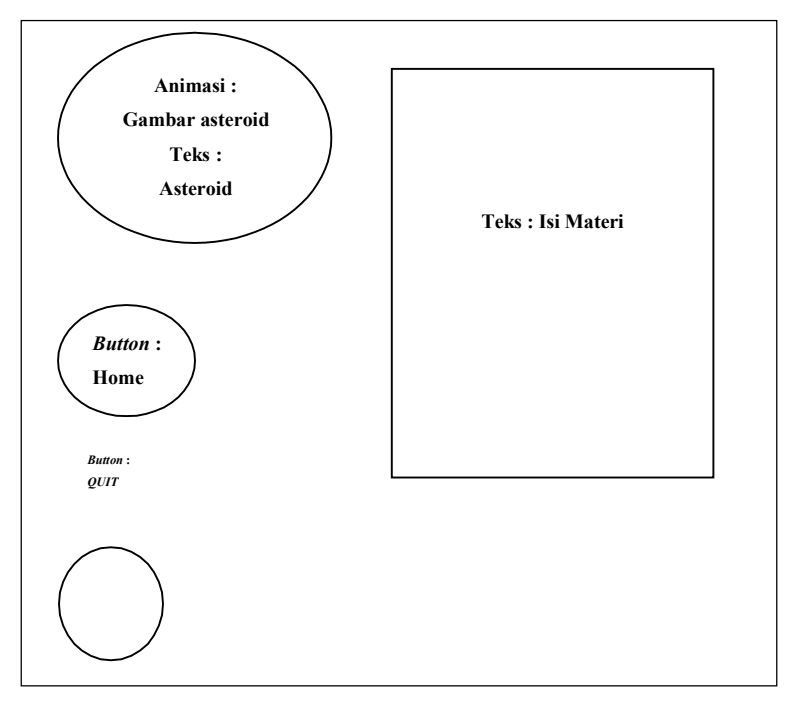

Gambar 28. Storyboard Asteroid

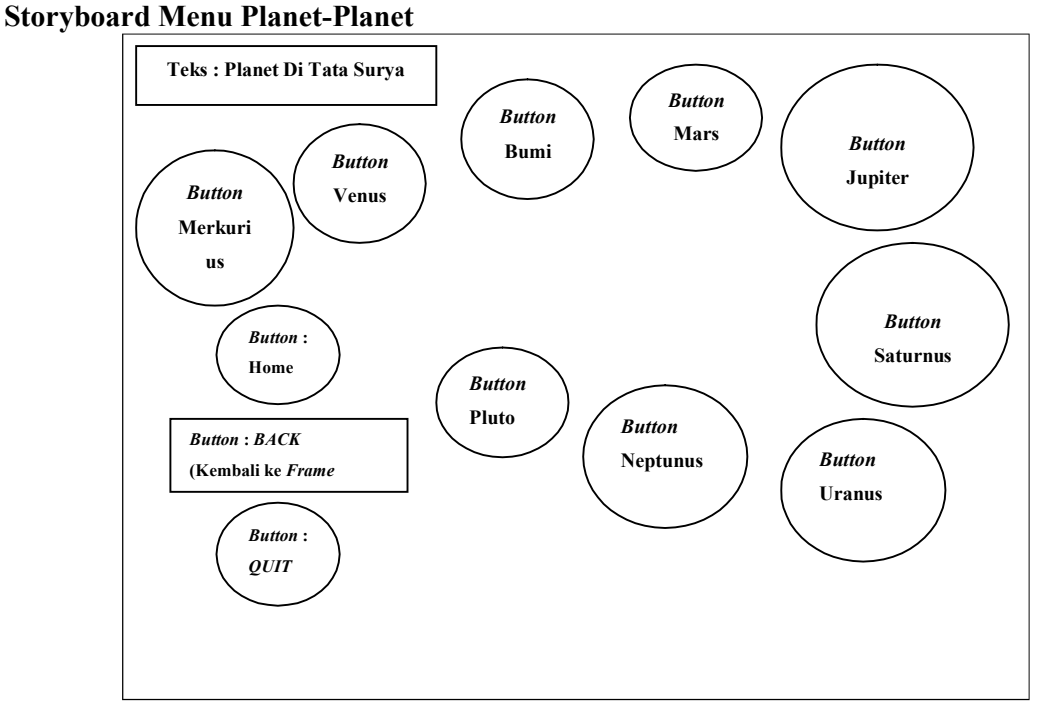

Gambar 29. Storyboard Planet-Planet

Storyboard Menu Latihan

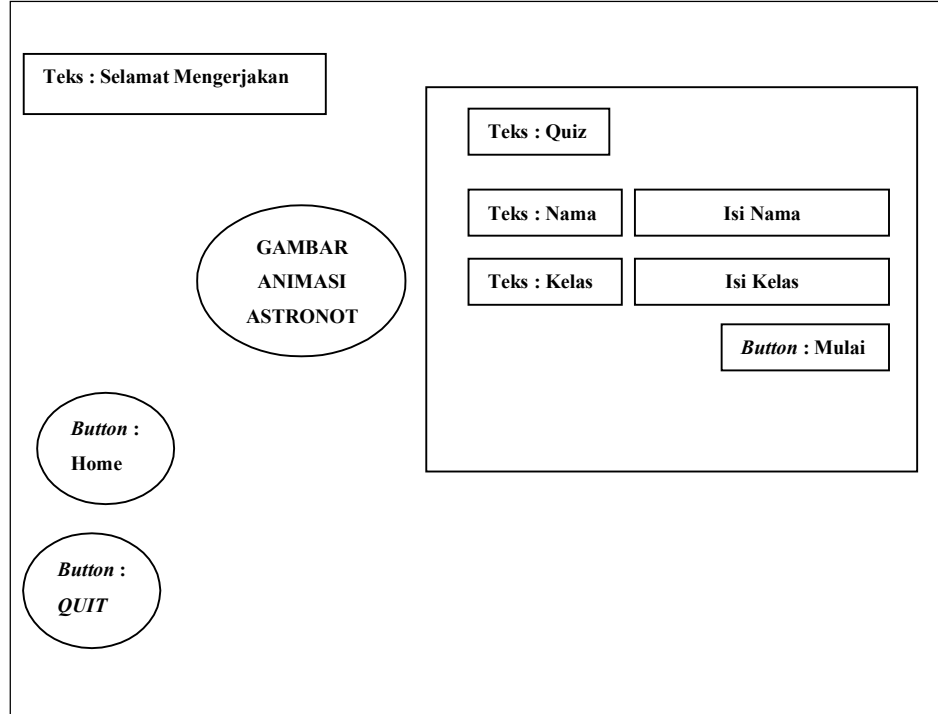

Gambar 30. Storyboard Latihan

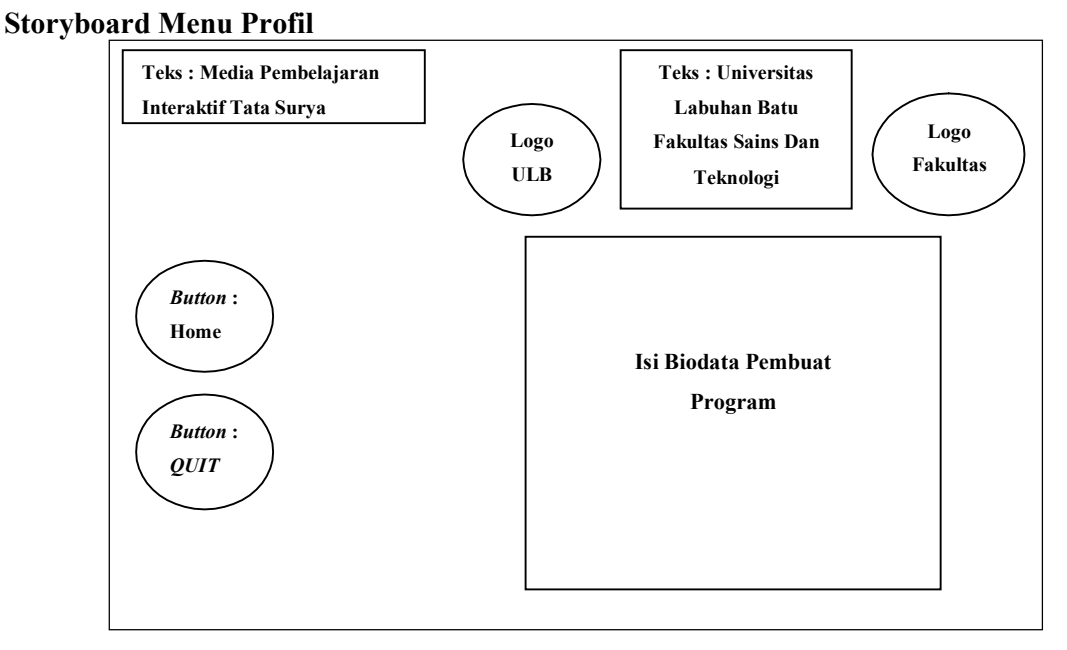

Gambar 31. Storyboard Profil

# Storyboard Menu Petunjuk

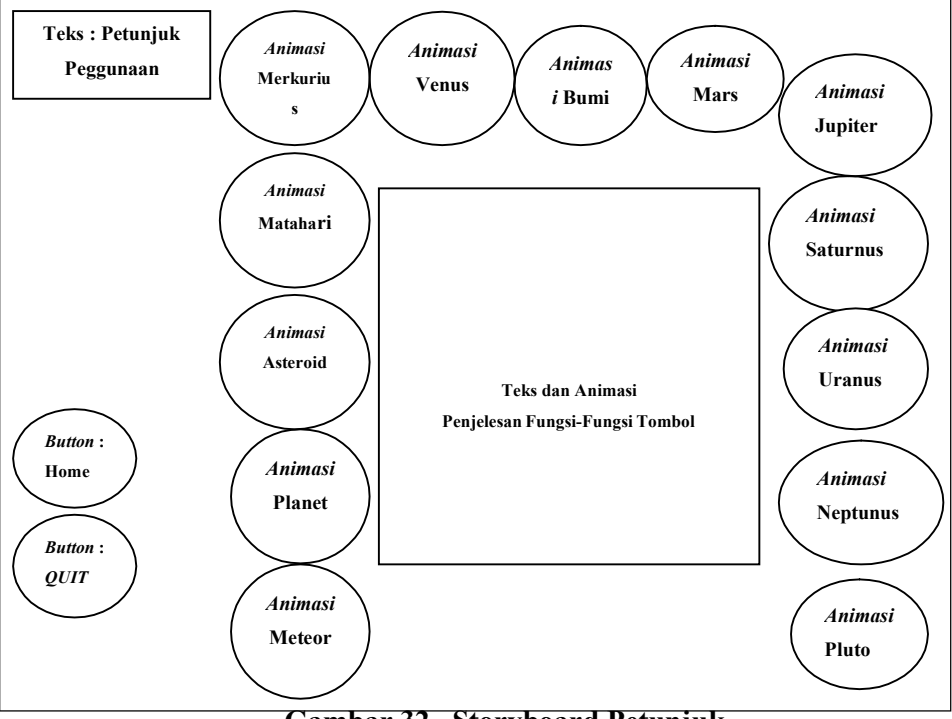

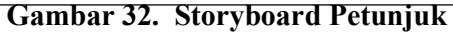

#### Tampilan Antar Muka

Tampilan antar muka dalam aplikasi pengenalan sistem tata surya untuk siswa SD ini merupakan tahapan penting yang bertujuan untuk memvisualisasikan hasil perancangan sistem dalam bentuk tmpilan yang bisa berinteraksi dengan pengguna.

### Tampilan Halaman Utama

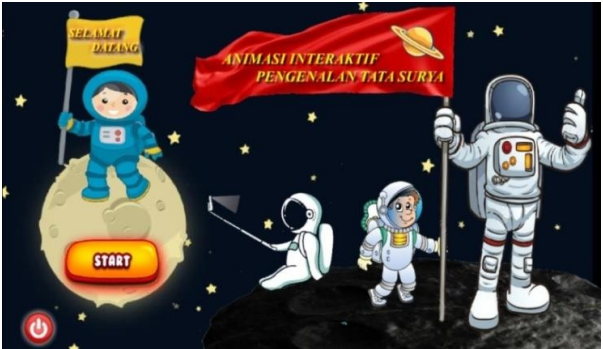

Gambar 33. Tampilan Halaman Utama

Pada Gambar 33 yaitu halaman utama menampilkan tulisan "Animasi Interaktif Pengenalan Tata Surya" dan "Selamat Datang", terdapat juga beberapa tombol button yaitu Start (berfungsi untuk masuk ke halaman menu) dan tombol quit (berfungsi untuk keluar dari program).

### Tampilan Halaman Menu

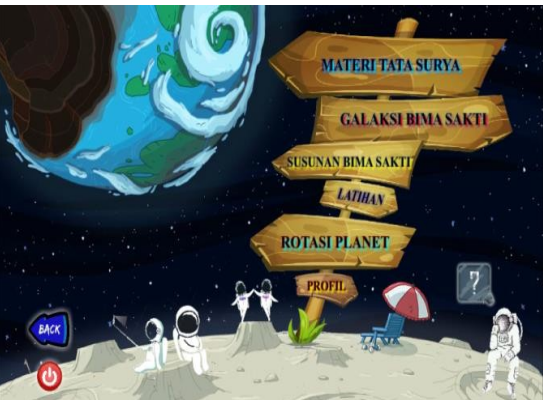

Gambar 34. Tampilan Halaman Menu

Pada Gambar 34 yaitu halaman menu terdapat pilihan-pilihan menu materi, soal latihan, dan profil pembuat progran yang akan di tampilkan yaitu Materi Tata Surya, Galaksi Bima Sakti, Susunan Bima Sakti, Latihan, Rotasi Planet, dan Profil. Terdapat juga tombol button back (berfungsi untuk kembali ke halaman sebelumnya) dan tombol quit (berfungsi untuk keluar dari program).

Tampilan Halaman Materi Tata Surya

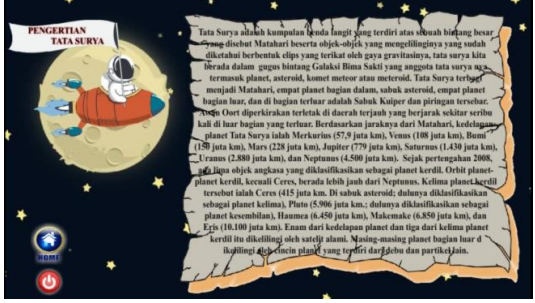

Gambar 35. Tampilan Halaman Materi Tata Surya

Pada Gambar 35 yaitu halaman Materi Tata Surya menampilkan tentang isi pengertian dari tata surya. Terdapat tombol Home (berfungsi untuk masuk ke halaman Menu) dan tombol quit (berfungsi untuk keluar dari program).

## Tampilan Halaman Galaksi Bima Sakti

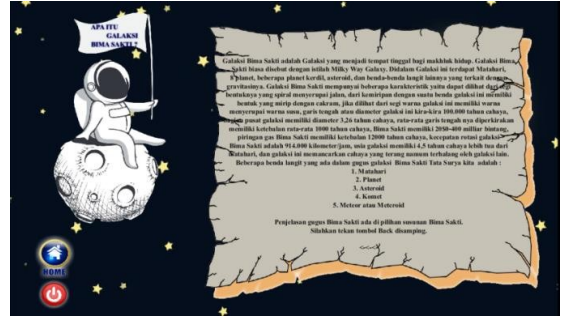

Gambar 36. Tampilan Halaman Galaksi Bima Sakti

Pada Gambar 36. yaitu halaman Galaksi Bima Sakti menampilkan tentang isi pengertian dari Galaksi Bima Sakti. Terdapat tombol Home (berfungsi untuk masuk ke halaman Menu) dan tombol *quit* (berfungsi untuk keluar dari program).

## Tampilan Halaman Susunan Bima Sakti

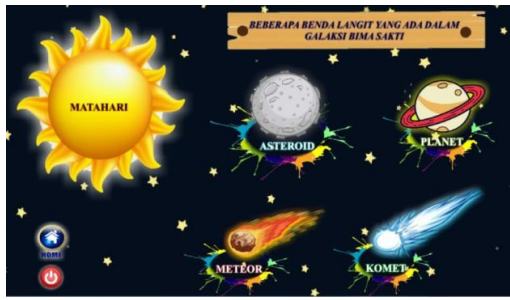

Gambar 37. Tampilan Halaman Susunan Bima Sakti

Pada Gambar 37 yaitu halaman Susunan Bima Sakti menampilkan tentang beberapa susunan benda langit yang ada di Galaksi Bima Sakti. Terdapat tombol Home (berfungsi untuk masuk ke halaman Menu) dan tombol quit (berfungsi untuk keluar dari program).

Tampilan Halaman Matahari

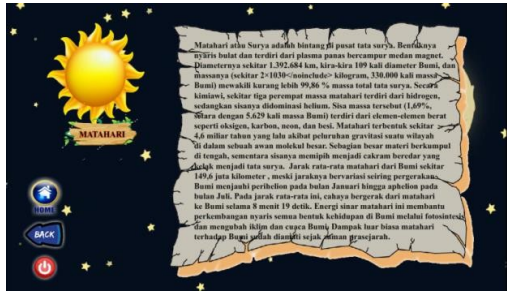

Gambar 38. Tampilan Halaman Matahari

Pada Gambar 38. yaitu halaman Matahari menampilkan materi tentang Matahari. Terdapat tombol Home (berfungsi untuk masuk ke halaman Menu), tombol back (berfungsi untuk kembali ke halaman sebelumnya dan tombol quit (berfungsi untuk keluar dari program).

# Tampilan Halaman Asteroid

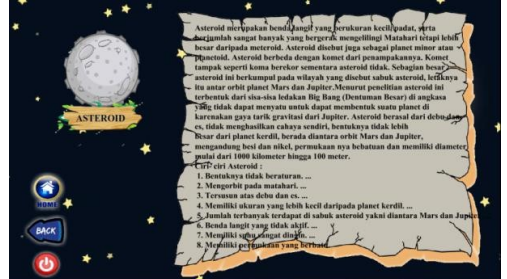

Gambar 39. Tampilan Halaman Asteroid

Pada Gambar 39 yaitu halaman Asteroid menampilkan materi tentang pengertian Asteroid. Terdapat tombol Home (berfungsi untuk masuk ke halaman Menu), tombol back (berfungsi untuk kembali ke halaman sebelumnya dan tombol quit (berfungsi untuk keluar dari program).

# Tampilan Halaman Materi Planet

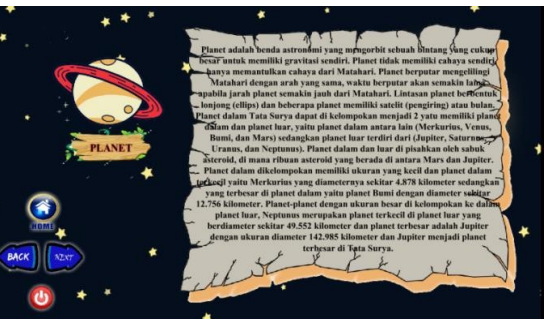

Gambar 40. Tampilan Halaman Materi Planet

Pada Gambar 40 yaitu halaman Materi Planet menampilkan materi tentang pengertian Planet. Terdapat tombol Home (berfungsi untuk masuk ke halaman Menu), tombol back

72 | P a g e

(berfungsi untuk kembali ke halaman sebelumnya, tombol Next (berfungsi untuk masuk ke halaman selanjutnya) dan tombol quit (berfungsi untuk keluar dari program).

### Tampilan Halaman Planet-Planet

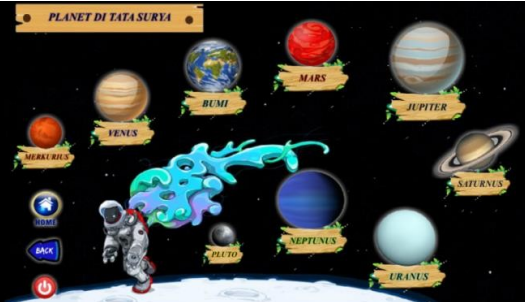

Gambar 41. Tampilan Halaman Planet-Planet

Pada Gambar 41 yaitu halaman Planet-Planet menampilkan Planet yang ada di Tata Surya. Terdapat tombol Home (berfungsi untuk masuk ke halaman Menu), tombol back (berfungsi untuk kembali ke halaman sebelumnya dan tombol quit (berfungsi untuk keluar dari program).

### Tampilan Halaman Merkurius

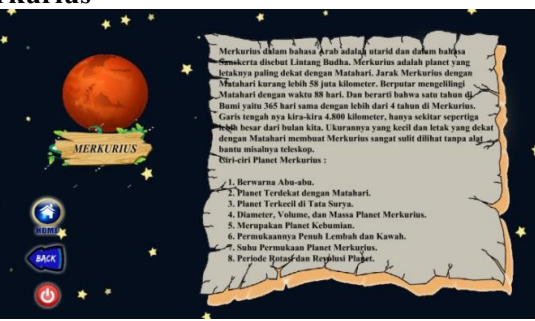

Gambar 42. Tampilan Halaman Merkurius

Pada Gambar 42 yaitu halaman Merkurius menampilkan materi tentang pengertian Planet Merkurius. Terdapat tombol Home (berfungsi untuk masuk ke halaman Menu), tombol back (berfungsi untuk kembali ke halaman sebelumnya dan tombol quit (berfungsi untuk keluar dari program).

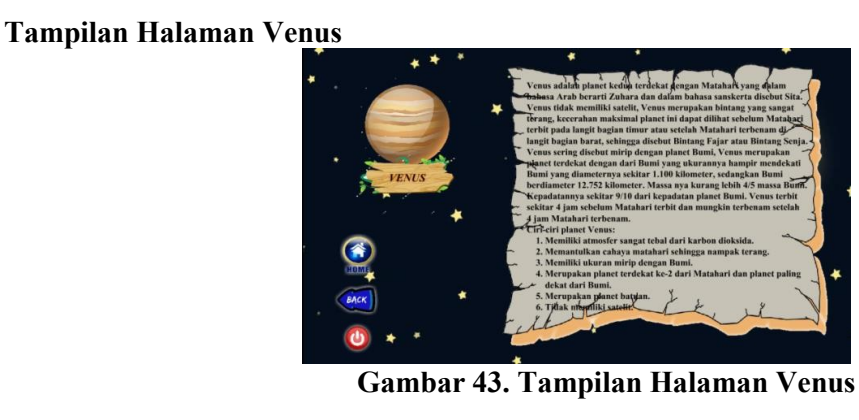

Pada Gambar 43 yaitu halaman Venus menampilkan materi tentang pengertian Planet Venus. Terdapat tombol Home (berfungsi untuk masuk ke halaman Menu), tombol back (berfungsi untuk kembali ke halaman sebelumnya dan tombol quit (berfungsi untuk keluar dari program).

# Tampilan Halaman Bumi

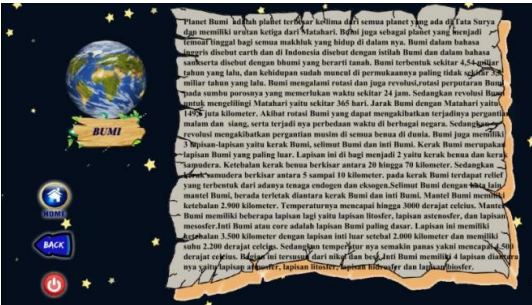

Gambar 44. Tampilan Halaman Bumi

Pada Gambar 44 yaitu halaman Bumi menampilkan materi tentang pengertian Planet Bumi. Terdapat tombol Home (berfungsi untuk masuk ke halaman Menu), tombol back (berfungsi untuk kembali ke halaman sebelumnya dan tombol quit (berfungsi untuk keluar dari program).

## Tampilan Halaman Mars

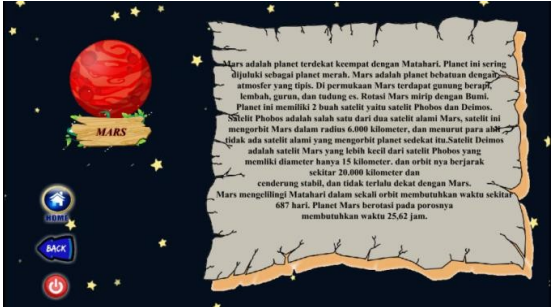

Gambar 45. Tampilan Halaman Mars

Pada Gambar 45 yaitu halaman Mars menampilkan materi tentang pengertian Planet Mars. Terdapat tombol Home (berfungsi untuk masuk ke halaman Menu), tombol back (berfungsi untuk kembali ke halaman sebelumnya dan tombol quit (berfungsi untuk keluar dari program.

### Tampilan Halaman Jupiter

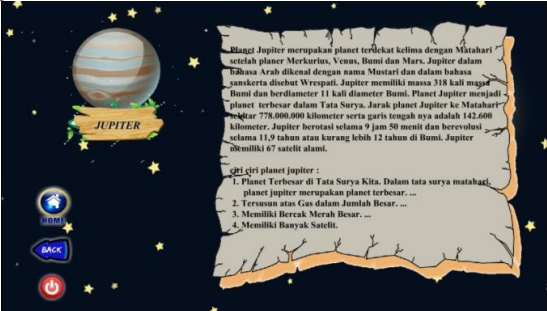

Gambar 46. Tampilan Halaman Jupiter

Pada Gambar 46 yaitu halaman Jupiter menampilkan materi tentang pengertian Planet Jupiter. Terdapat tombol Home (berfungsi untuk masuk ke halaman Menu), tombol back (berfungsi untuk kembali ke halaman sebelumnya dan tombol quit (berfungsi untuk keluar dari program).

### Tampilan Halaman Saturnus

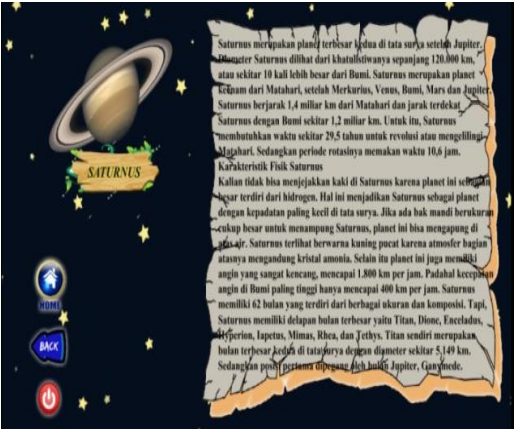

Gambar 47. Tampilan Halaman Saturnus

Pada Gambar 47 yaitu halaman Saturnus menampilkan materi tentang pengertian Planet Saturnus. Terdapat tombol Home (berfungsi untuk masuk ke halaman Menu), tombol back (berfungsi untuk kembali ke halaman sebelumnya dan tombol quit (berfungsi untuk keluar dari program).

Tampilan Halaman Uranus

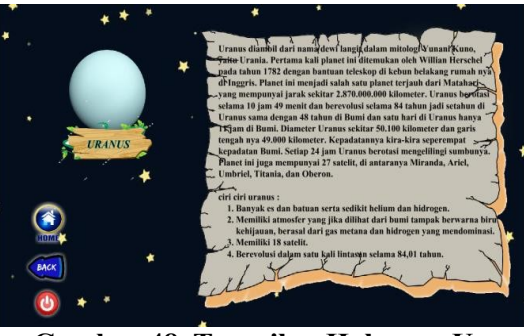

Gambar 48. Tampilan Halaman Uranus

Pada Gambar 48 yaitu halaman Uranus menampilkan materi tentang pengertian Planet Uranus. Terdapat tombol Home (berfungsi untuk masuk ke halaman Menu), tombol back (berfungsi untuk kembali ke halaman sebelumnya dan tombol quit (berfungsi untuk keluar dari program).

## Tampilan Halaman Neptunus

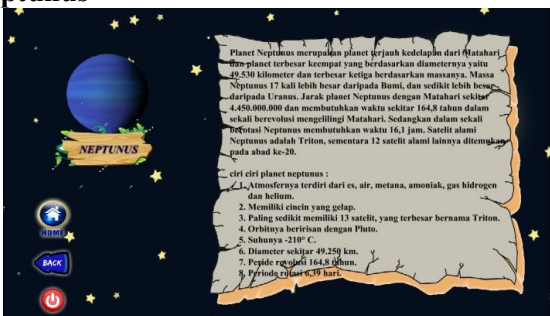

Gambar 49. Tampilan Halaman Neptunus

Pada Gambar 49 yaitu halaman Neptunus menampilkan materi tentang pengertian Planet Neptunus. Terdapat tombol Home (berfungsi untuk masuk ke halaman Menu), tombol back (berfungsi untuk kembali ke halaman sebelumnya dan tombol quit (berfungsi untuk keluar dari program).

## Tampilan Halaman Pluto

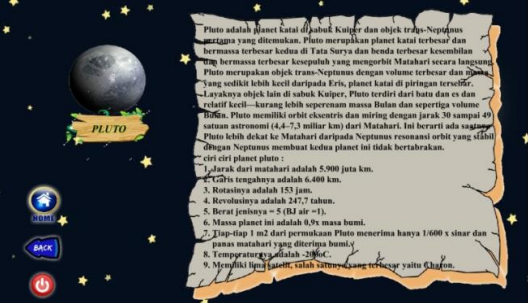

Gambar 50. Tampilan Halaman Pluto

Pada Gambar 50 yaitu halaman Pluto menampilkan materi tentang pengertian Planet Pluto. Terdapat tombol Home (berfungsi untuk masuk ke halaman Menu), tombol back (berfungsi untuk kembali ke halaman sebelumnya dan tombol quit (berfungsi untuk keluar dari program).

### Tampilan Halaman Meteor

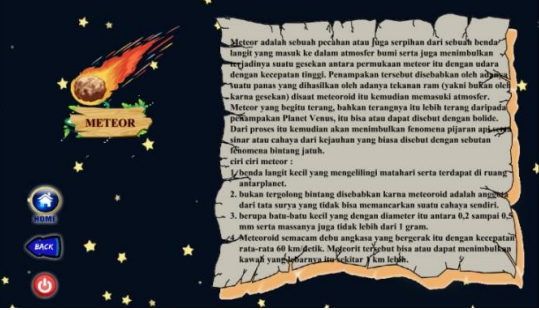

Gambar 51. Tampilan Halaman Meteor

Pada Gambar 51 yaitu halaman Meteor menampilkan materi tentang pengertian Meteor. Terdapat tombol Home (berfungsi untuk masuk ke halaman Menu), tombol back (berfungsi untuk kembali ke halaman sebelumnya dan tombol quit (berfungsi untuk keluar dari program).

## Tampilan Halaman Komet

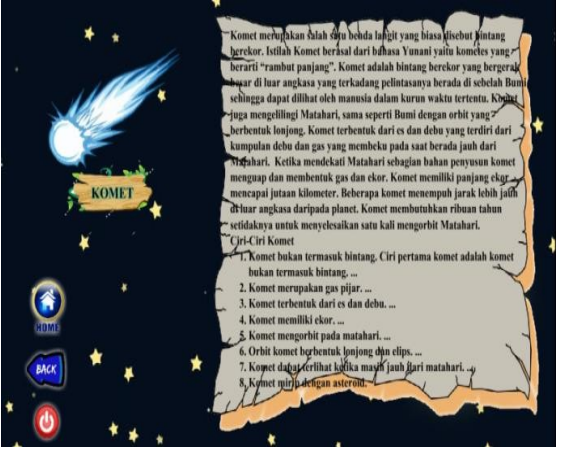

Gambar 52. Tampilan Halaman Komet

Pada Gambar 52 yaitu halaman Komet menampilkan materi tentang pengertian Komet. Terdapat tombol Home (berfungsi untuk masuk ke halaman Menu), tombol back (berfungsi untuk kembali ke halaman sebelumnya dan tombol quit (berfungsi untuk keluar dari program).

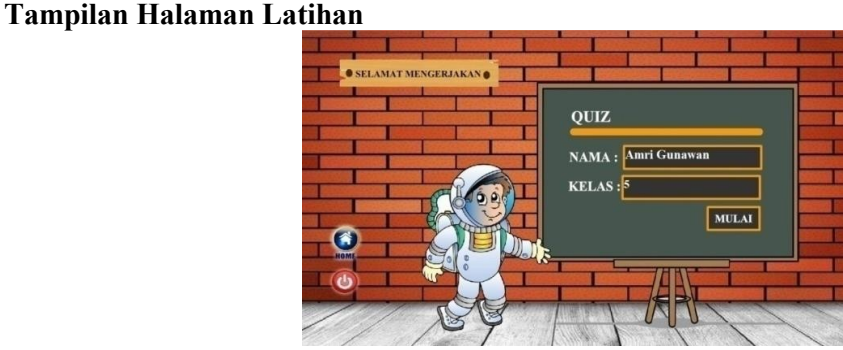

Gambar 53 Tampilan Halaman Latihan

Pada Gambar 53 yaitu halaman utama Latihan menampilan tentang biodata pegisi soal quis. Terdapat tombol Home (berfungsi untuk masuk ke halaman Menu), dan tombol quit (berfungsi untuk keluar dari program).

## Tampilan Halaman Soal Nomor 1

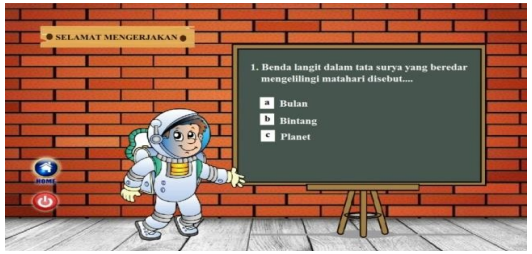

Gambar 54. Tampilan Halaman Soal Nomor 1

Pada Gambar 54 yaitu halaman yang menampilkan soal quis nomor 1 beserta pilihan a,b dan c untuk dipilih sesuai dengan jawaban yang benar. Terdapat tombol Home (berfungsi untuk masuk ke halaman Menu), dan tombol quit (berfungsi untuk keluar dari program).

## Tampilan Halaman Soal Nomor 2

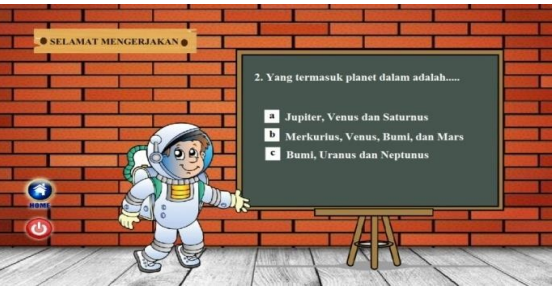

Gambar 55. Tampilan Halaman Soal Nomor 2

Pada Gambar 55yaitu halaman yang menampilkan soal quis nomor 2 beserta pilihan a,b dan c untuk dipilih sesuai dengan jawaban yang benar. Terdapat tombol Home (berfungsi untuk masuk ke halaman Menu), dan tombol quit (berfungsi untuk keluar dari program).

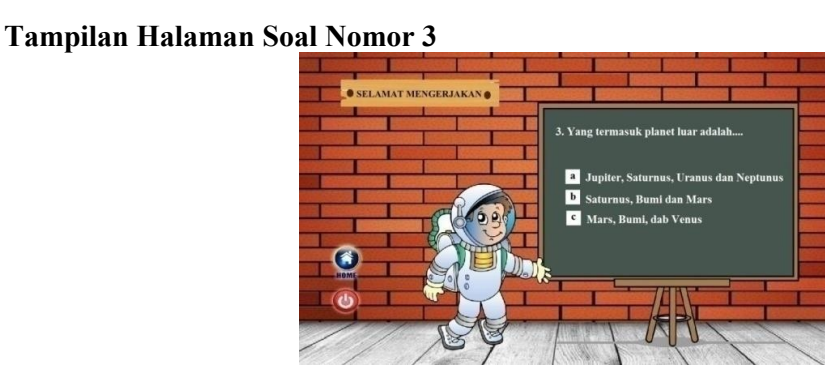

Gambar 56. Tampilan Halaman Soal Nomor 3

Pada Gambar 56 yaitu halaman yang menampilkan soal quis nomor 3 beserta pilihan a,b dan c untuk dipilih sesuai dengan jawaban yang benar. Terdapat tombol Home (berfungsi untuk masuk ke halaman Menu), dan tombol quit (berfungsi untuk keluar dari program).

# Tampilan Halaman Soal Nomor 4

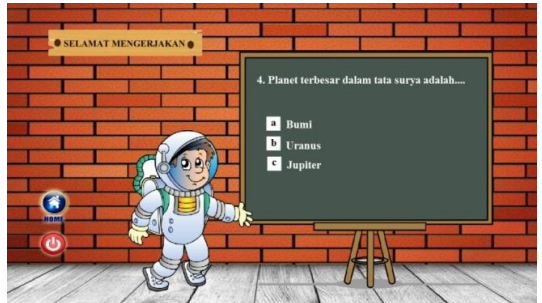

Gambar 57. Tampilan Halaman Soal Nomor 4

Pada Gambar 57 yaitu halaman yang menampilkan soal quis nomor 4 beserta pilihan a,b dan c untuk dipilih sesuai dengan jawaban yang benar. Terdapat tombol Home (berfungsi untuk masuk ke halaman Menu), dan tombol quit (berfungsi untuk keluar dari program).

## Tampilan Halaman Soal Nomor 5

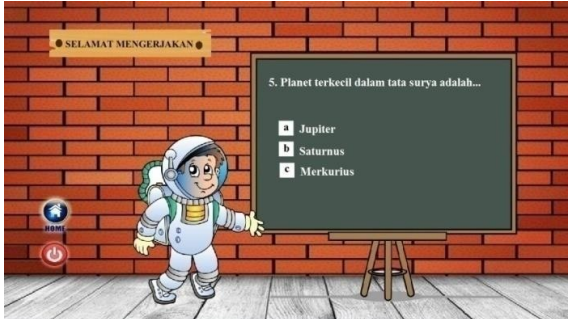

Gambar 58. Tampilan Halaman Soal Nomor 5

Pada Gambar 58 yaitu halaman yang menampilkan soal quis nomor 5 beserta pilihan a,b dan c untuk dipilih sesuai dengan jawaban yang benar. Terdapat tombol Home (berfungsi untuk masuk ke halaman Menu), dan tombol quit (berfungsi untuk keluar dari program).

## Tampilan Halaman Soal Nomor 6

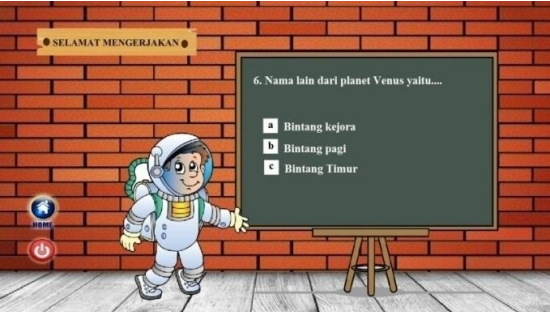

Gambar 59. Tampilan Halaman Soal Nomor 6

Pada Gambar 59 yaitu halaman yang menampilkan soal quis nomor 6 beserta pilihan a,b dan c untuk dipilih sesuai dengan jawaban yang benar. Terdapat tombol Home (berfungsi untuk masuk ke halaman Menu), dan tombol quit (berfungsi untuk keluar dari program).

## Tampilan Halaman Soal Nomor 7

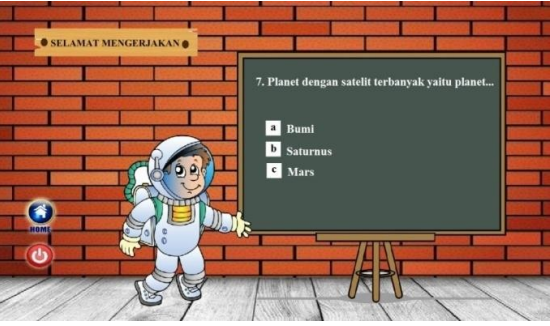

Gambar 60. Tampilan Halaman Soal Nomor 7

Pada Gambar 60 yaitu halaman yang menampilkan soal quis nomor 7 beserta pilihan a,b dan c untuk dipilih sesuai dengan jawaban yang benar. Terdapat tombol Home (berfungsi untuk masuk ke halaman Menu), dan tombol quit (berfungsi untuk keluar dari program).

#### Tampilan Halaman Soal Nomor 8

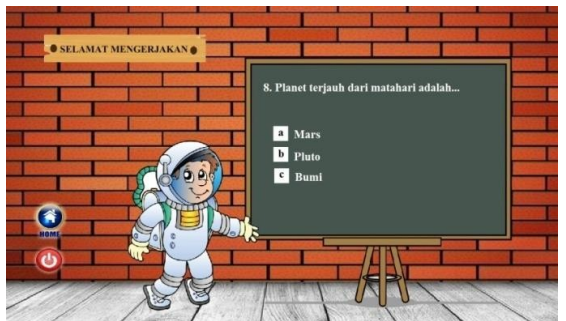

Gambar 61. Tampilan Halaman Soal Nomor 8

Pada Gambar 61 yaitu halaman yang menampilkan soal quis nomor 8 beserta pilihan a,b dan c untuk dipilih sesuai dengan jawaban yang benar. Terdapat tombol *Home* (berfungsi untuk masuk ke halaman Menu), dan tombol quit (berfungsi untuk keluar dari program).

### Tampilan Halaman Soal Nomor 9

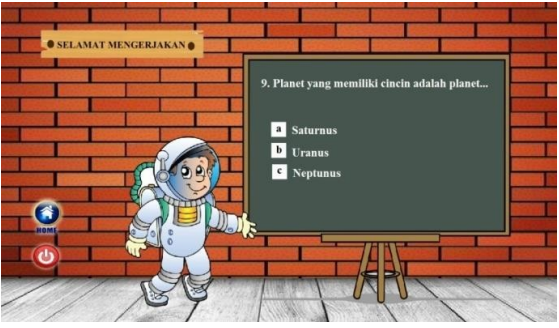

Gambar 62. Tampilan Halaman Soal Nomor 9

Pada Gambar 62 yaitu halaman yang menampilkan soal quis nomor 9 beserta pilihan a,b dan c untuk dipilih sesuai dengan jawaban yang benar. Terdapat tombol *Home* (berfungsi untuk masuk ke halaman Menu), dan tombol quit (berfungsi untuk keluar dari program).

### Tampilan Halaman Soal Nomor 10

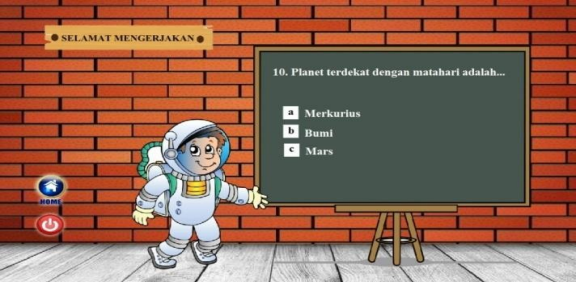

Gambar 63. Tampilan Halaman Soal Nomor 10

Pada Gambar 63 yaitu halaman yang menampilkan soal quis nomor 10 beserta pilihan a,b dan c untuk dipilih sesuai dengan jawaban yang benar. Terdapat tombol *Home* 

### 81 | Page

(berfungsi untuk masuk ke halaman Menu), dan tombol quit (berfungsi untuk keluar dari program).

### Tampilan Halaman Score

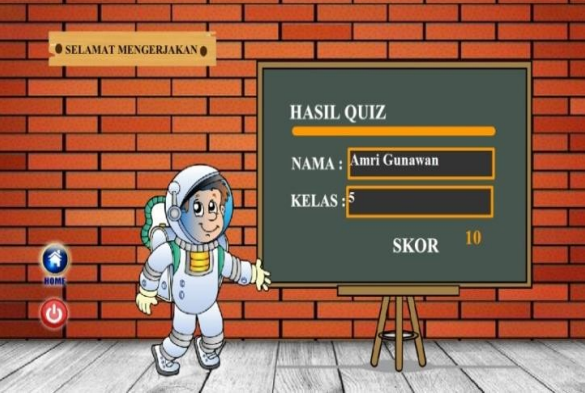

Gambar 64. Tampilan Halaman Score

Pada Gambar 64 yaitu halaman Score yang menampilkan nilai dari 10 soal yang telah di jawab. Terdapat tombol Home (berfungsi untuk masuk ke halaman Menu), dan tombol quit (berfungsi untuk keluar dari program).

## Tampilan Halaman Rotasi Planet

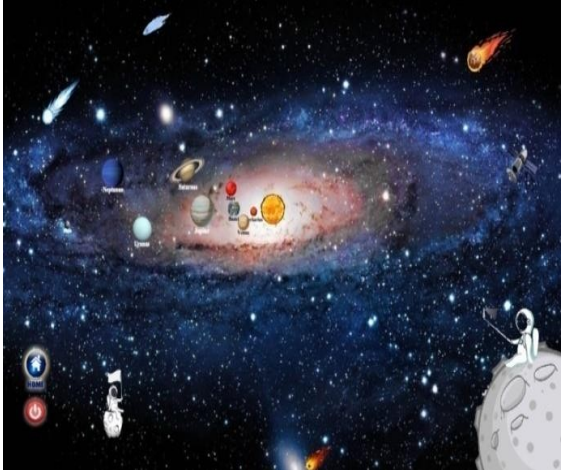

Gambar 65. Tampilan Halaman Rotasi Planet

Pada Gambar 65 yaitu halaman Rotasi Planet yang menampilkan pergerakan planet di luar angkasa. Terdapat tombol Home (berfungsi untuk masuk ke halaman Menu), dan tombol quit (berfungsi untuk keluar dari program).

### Tampilan Halaman Profil Pembuat

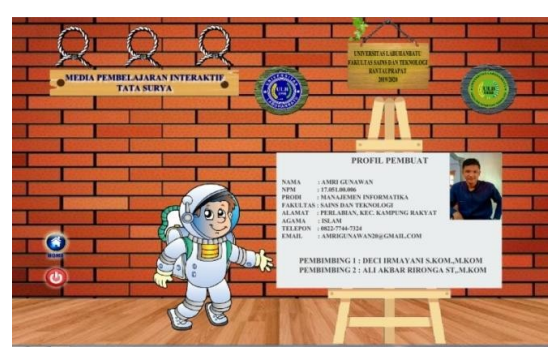

Gambar 66. Tampilan Halaman Profil Pembuat

Pada Gambar 66 yaitu halaman Profil Pembuat yang menampilkan biodata dari penulis yang membuat program animasi interaktif tata surya.

## Tampilan Halaman Petunjuk

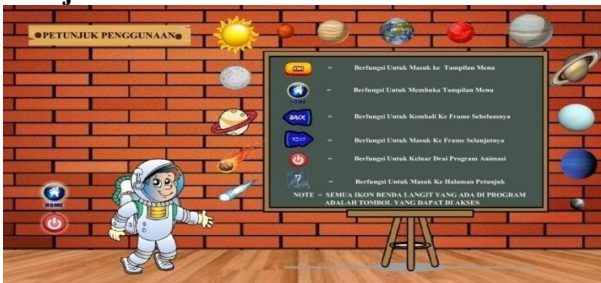

Gambar 67. Tampilan Halaman Petunjuk

Pada Gambar 67 yaitu halaman petunjuk menampilkan fungsi dari tombol-tombol yang ada di dalam program animasi.

## Kesimpulan

Berdasarkan penjelasan yang telah diuraikan dalam bab-bab sebelumnya maka dapat disimpulkan beberapa hal sebagai berikut:

KESIMPULAN DAN SARAN

- 1. Media Pembelajaran berbasis flash yang dibuat sudah dikatakan efektif digunakan dalam pembelajaran. Hal ini karena dari hasil penelitian yang memiliki respon baik dari guru dan siswa.
- 2. Program ini dibangun dengan beberapa tahap yaitu konsep, perancangan, pengumpulan bahan dan pengujian.
- 3. Aplikasi media pembelajaran dengan materi tata surya ini menjadi mediabelajar mengajar yang lebih menarik dibandingkan dengan media buku.

## Saran

Saran yang dapat disampaikan dari hasil penelitian yang berkaitan dengan program animasi interaktif pengenalan tata surya ini, antara lain :

1. Diharapkan untuk pengembangan agar memberikan lebih banyak lagi kontenkonten pembelajaran berupa video atau gambar animasi yang lebih banyak lagi agar pembelajaran bisa menjadi lebih menarik dan tidak membosankan.

- 2. Diharapkan untuk pengembangan selanjutnya agar objek seperti planet yang di tampilkan saat ini dapat bergerak agar lebih menarik.
- 3. Program animasi yang telah dirancang harus diuji terlebih dahulu untuk memastikan animasi telah berjalan dengan benar dan tetap dengan tujuan aplikasi dapat berjalan dengan benar dan sesuai keinginan.

#### DAFTAR PUSTAKA

- A. PRASETIO, N. NURHADI, and M. MULYADI, "Perancangan Aplikasi Augmented Reality Pengenalan Tata Surya Berbasis Android Pada Sd Negeri 139/Iv Kota Jambi," J. Process., vol. 14, no. 2, p. 94, 2019, doi: 10.33998/processor.2019.14.2.645.
- Andi,2018. Adobe Flash Professional CS6 Untuk Pemula. Yogyakarta. Madcoms.
- D. Setiyadi, "Media Pembelajaran Untuk Anak Sekolah Dasar Tentang Pengenalan Tata Surya Menggunakan Metode Computer Assisted Instruction ( CAI )," Inf. Manag. Educ. Prof., vol. 1, no. 1, pp. 42–53, 2016.
- E. Retnoningsih, "Metode Pembelajaran Pengenalan Tata Surya Pada Sekolah Dasar Berbasis Computer Based Instruction (CBI)," vol. 3, no. 1, pp. 194–204, 2016.
- Enterprise, Jubilee. (2020). Dasar-Dasar Animasi Komputer. Jakarta: PT Elex Media Komputindo Kelompok Gramedia
- Gunawan, A. H. OK, and Murtopo, "Penerapan Animasi Interaktif Berbasis 2D sebagai Media Pengenalan Planet untuk Anak Usia Dini," JISTech (Journal Islam. Sci. Technol., vol. 4, no. 1, pp. 1–20, 2019.
- K. Rahmah, "Pengembangan Kit Media Pembelajaran Ipa Berbasis Saintifik Untuk Meningkatkan Penguasaan Konsep Materi Tata Surya Pada Siswa Kelas Vi Sd," J. Rev. Pendidik. Dasar J. Kaji. Pendidik. dan Has. Penelit., vol. 5, no. 1, p. 892, 2019, doi: 10.26740/jrpd.v5n1.p892-899.
- M. Fatchan, "PERANCANGAN APLIKASI MEDIA PEMBELAJARAN ILMU PENGETAHUAN ALAM BERBASIS ADOBE FLASH PROFESSIONAL CS6," Int. Rev. Immunol., vol. 66, no. 1, pp. 1–15, 2018, doi: 10.3109/08830185.2014.902452.
- P. Smp, N. Cilegon, A. Widyaristi, G. P. Kusuma, and R. Budiawan, "APLIKASI MULTIMEDIA PEMBELAJARAN TATA SURYA UNTUK SISWA KELAS VIII PADA SEKOLAH MENENGAH," vol. 2, no. 1, pp. 59–65, 2016.
- S. Anardani and I. D. Kurniawati, "Pengembangan animasi interaktif pembelajaran galaksi tata surya dengan pemodelan luther," vol. 3, 2018.
- S. Bakhri, "Animasi Interaktif Pembelajaran Huruf dan Angka Menggunakan Model ADDIE," INTENSIF J. Ilm. Penelit. dan Penerapan Teknol. Sist. Inf., vol. 3, no. 2, p. 130, 2019, doi: 10.29407/intensif.v3i2.12666.
- S. Wulandari Kusnul and E. Yulia Rini, "Aplikasi Interaktif Untuk Pembelajaran Matematika Dasar," vol. V, no. 1, pp. 135–138, 2019, doi: 10.31294/jtk.v4i2.
- Tyson. N.D & Goldsmith.D, 2019. Asal Mula Terjadinya Alam Semesta Tata Surya, Galaksi, dan Kita. Jakarta. Kepustakaan Populer Gramedia.
- W. Hadikristanto, "PEMBELAJARAN SISTEM TATA SURYA UNTUK SISWA SEKOLAH DASAR BERBASIS UNITY 3D," Procedia Comput. Sci., vol. 2, no. 1, pp. 1– 5, 2018, doi: 10.15439/2019F121.